# (ENVIRONNEMENT NUMERIQUE DES COLLEGES DE L'ESSONNE)

## ENT 91

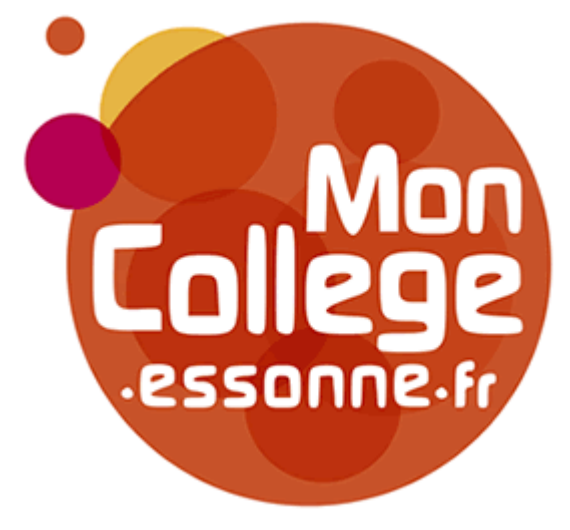

#### Chaque parent et chaque élève vont recevoir une feuille d'activation de leur espace numérique de travail

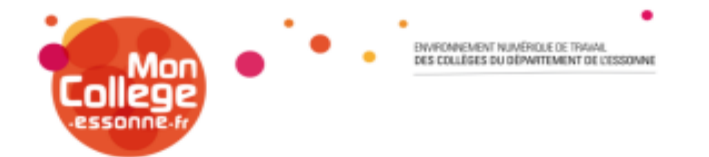

#### À l'attention de *Démo TEST* en classe(s) de 6C.

Objet : Connexion à l'Espace Numérique de Travail MonCollege.essonne.fr

Pour vous connecter, rendez-vous sur le site www.moncollege.essonne.fr et cliquez sur le bouton « connexion à MonCollege essonne fr » en haut à droite de la page.

#### Entrez ensuite vos coordonnées personnelles :

Identifiant : demo.test Mot de passe : b3639mr6

Lors de votre première connexion à l'ENT, il vous sera demandé de choisir un nouveau mot de passe constitué de 8 caractères, dont au moins une majuscule.

Notez bien ce mot de passe. En cas d'oubli, il vous suffira de cliquer sur « Besoin d'aide » puis de rentrer votre identifiant et un nouveau mot de passe sera envoyé sur votre adresse email personnelle.

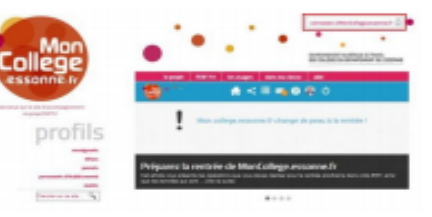

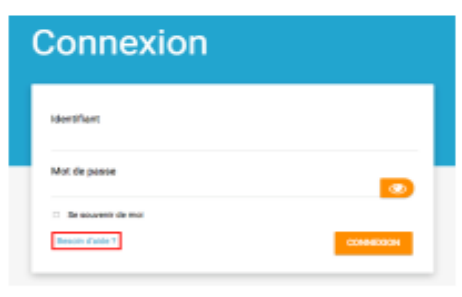

### **Connectez vous sur [www.moncollege.essonne.fr](http://www.moncollege.essonne.fr/) et cliquez en haut à droite**

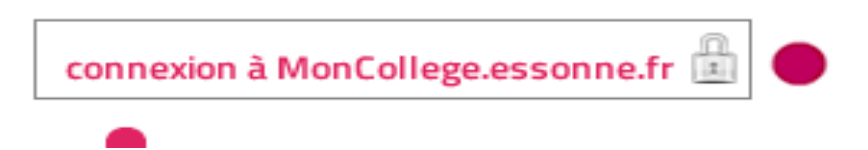

**L'écran de connexion s'affiche : saisissez l'identifiant et le mot de passe fournis par le collège et appuyer sur connexion** 

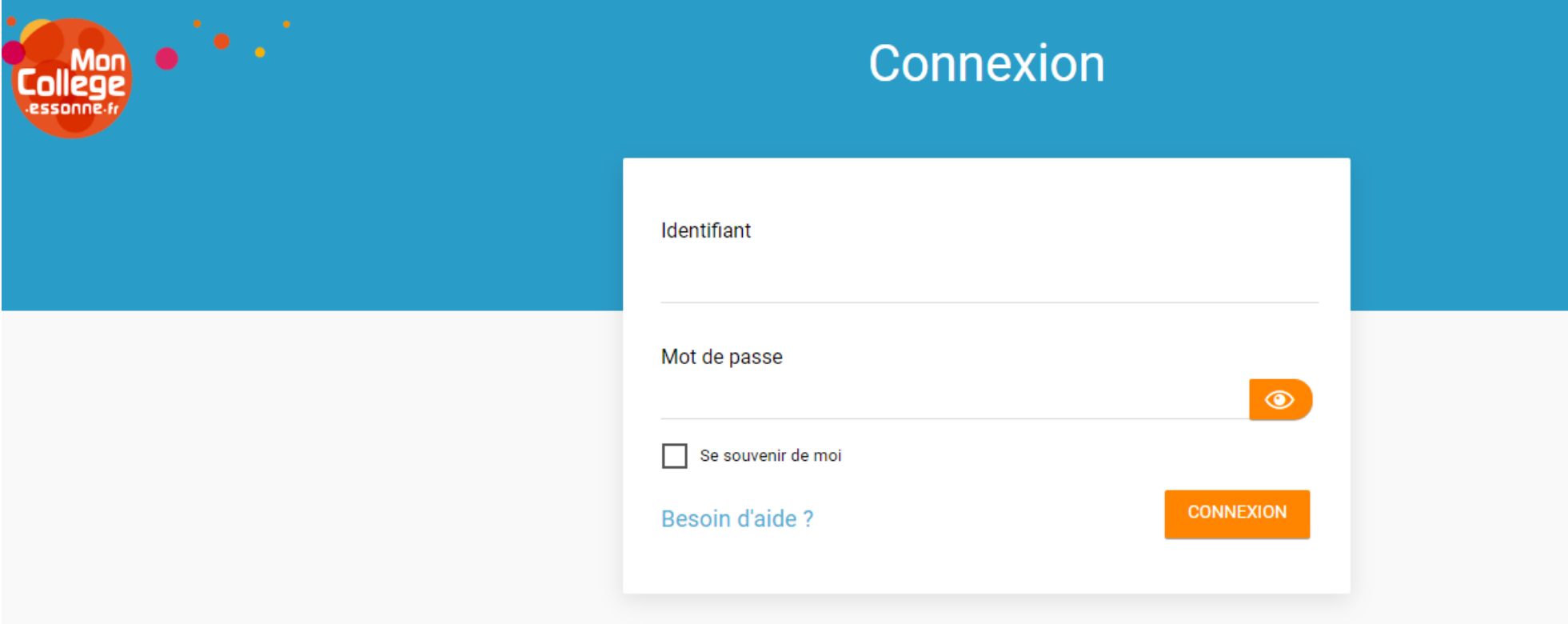

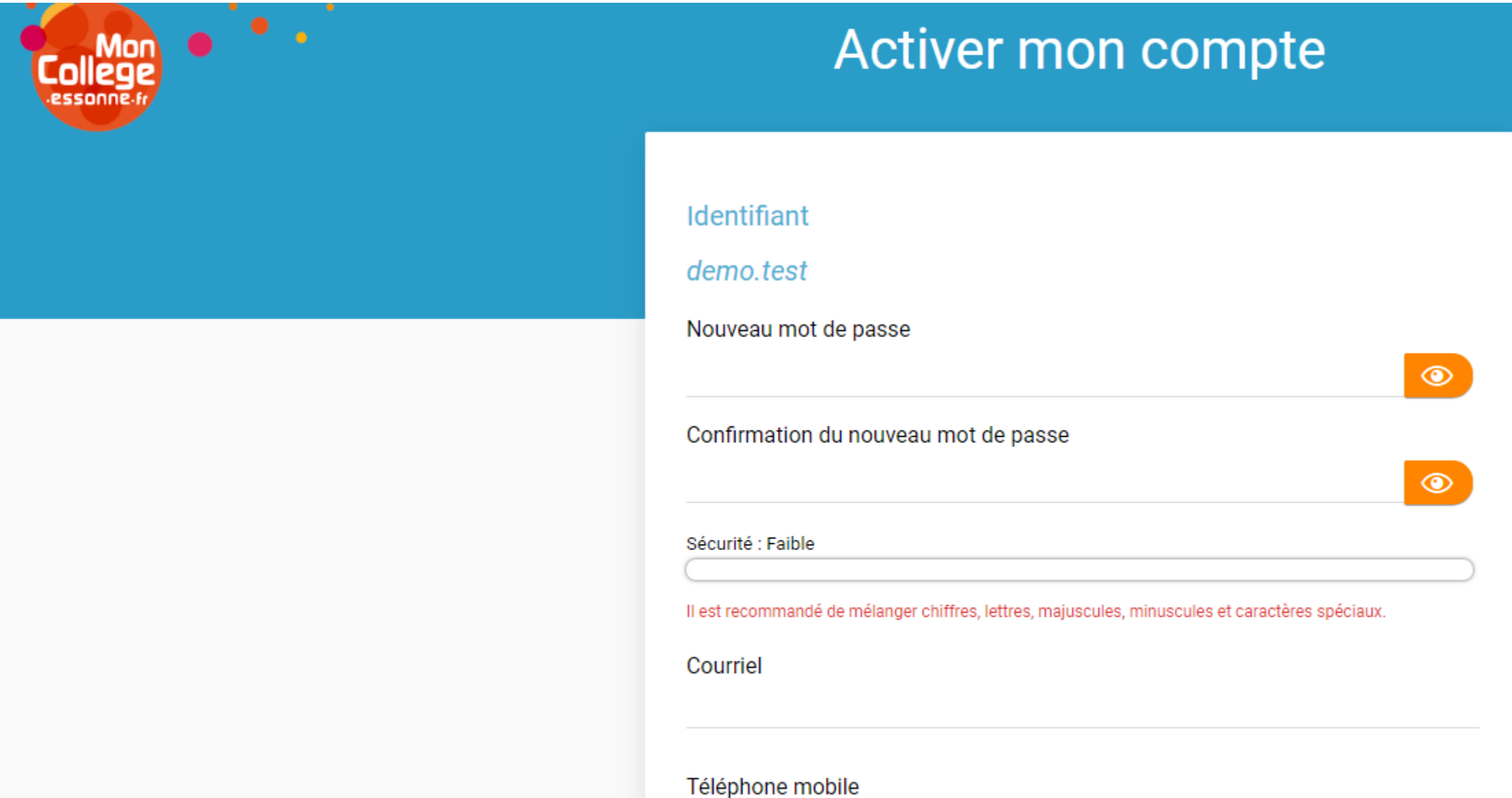

#### **Saisissez un nouveau mot de passe et votre adresse mail et cocher ici puis cliquez sur Activer**

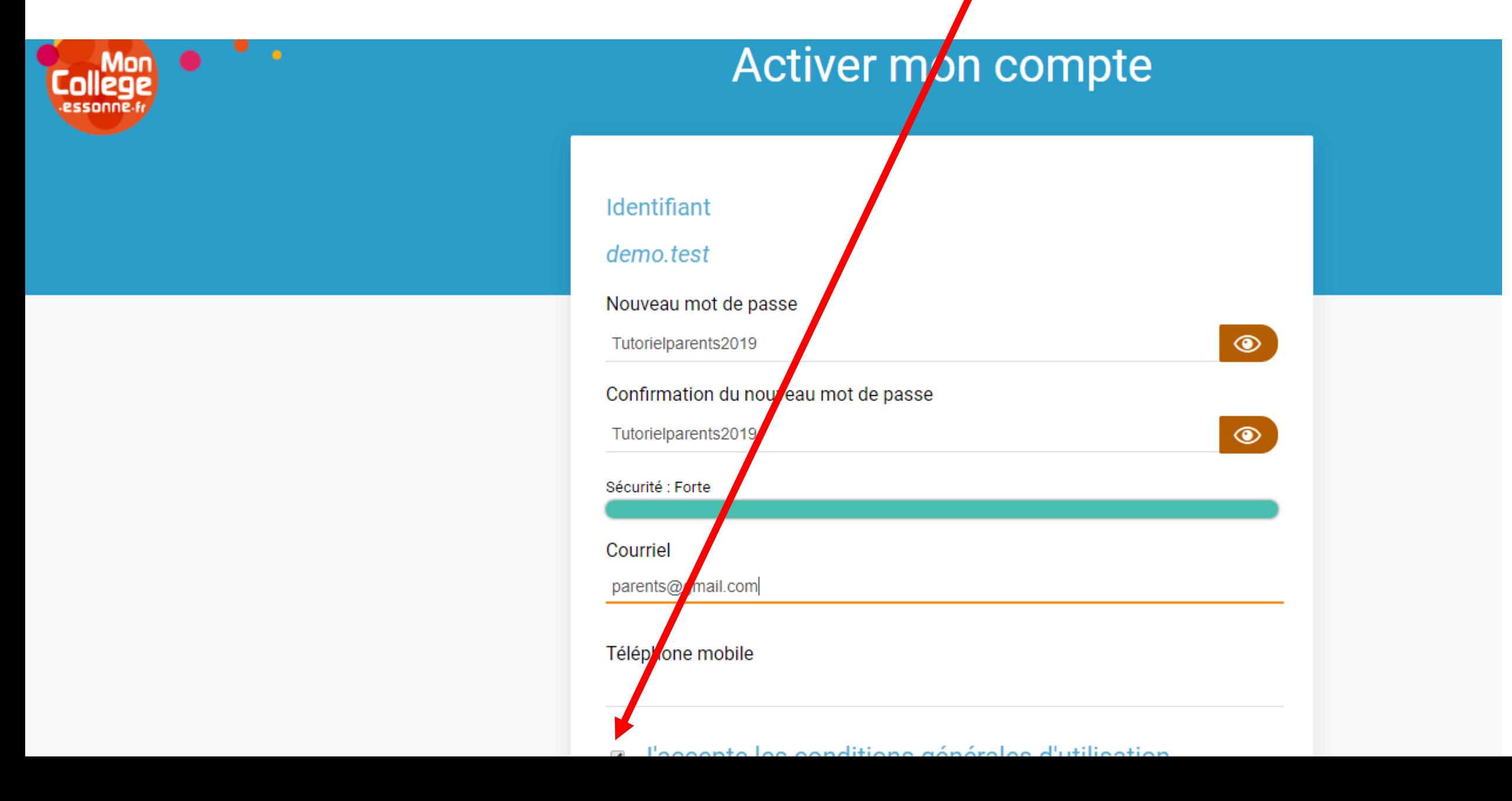

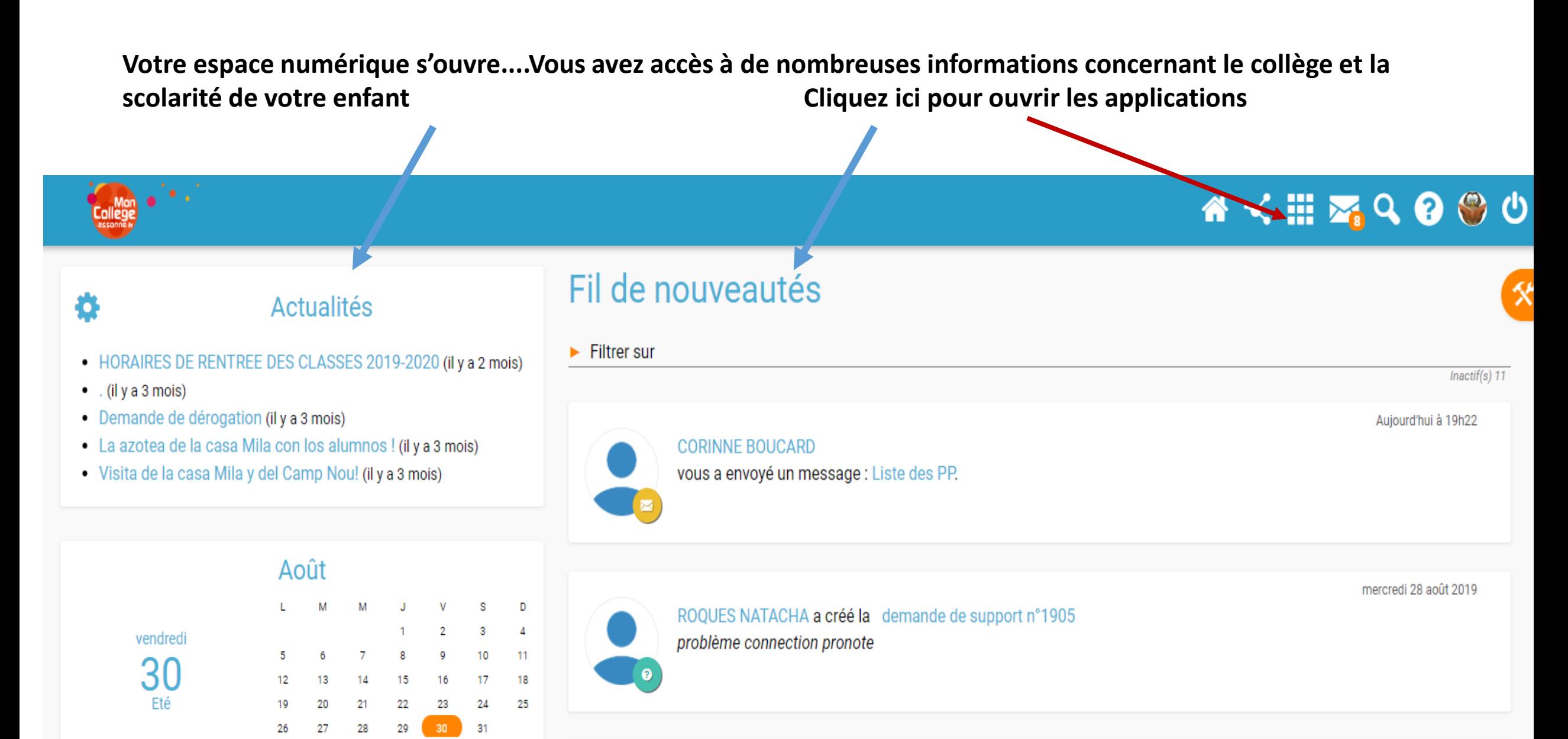

mardi 20 août 2019

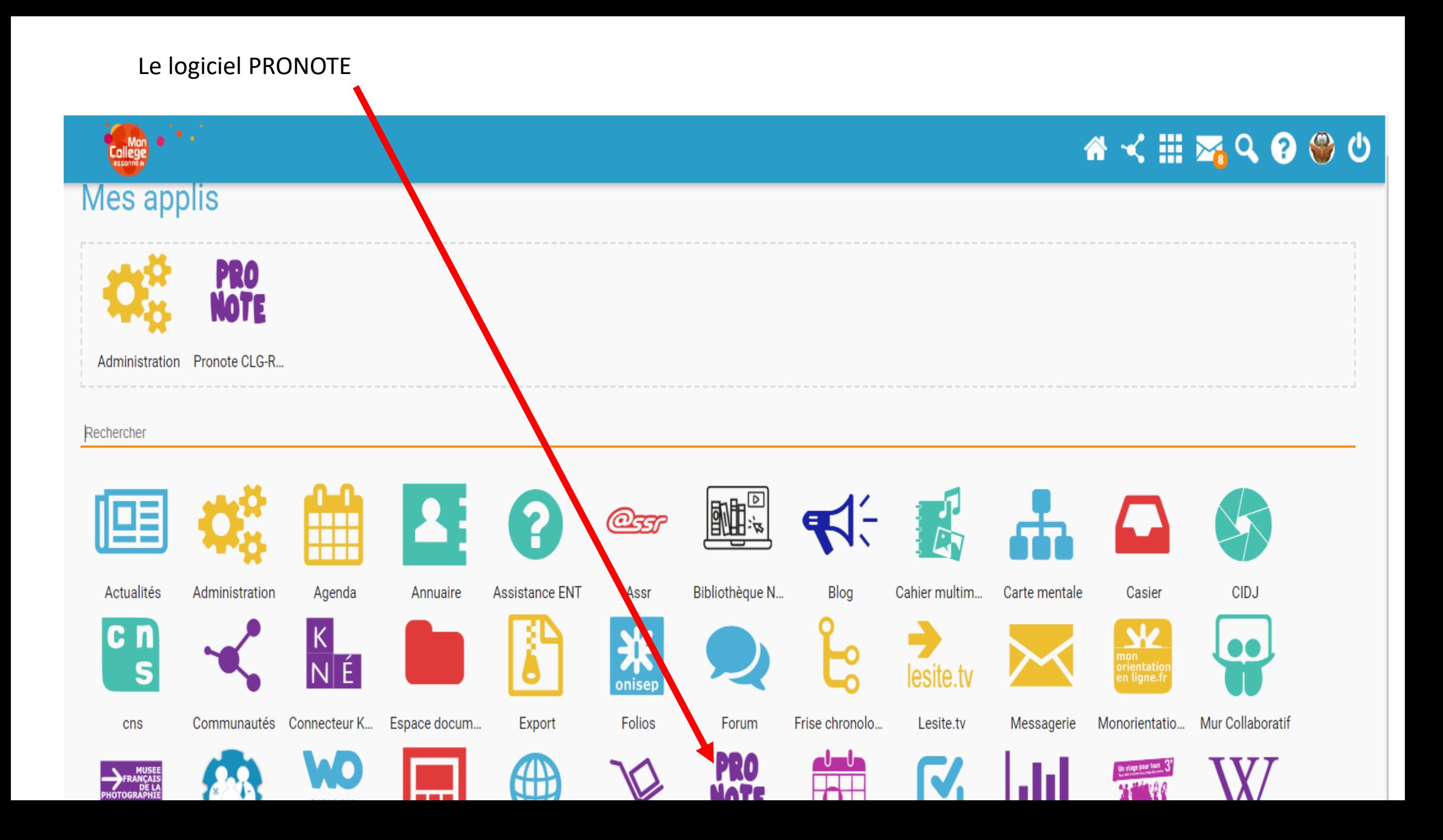

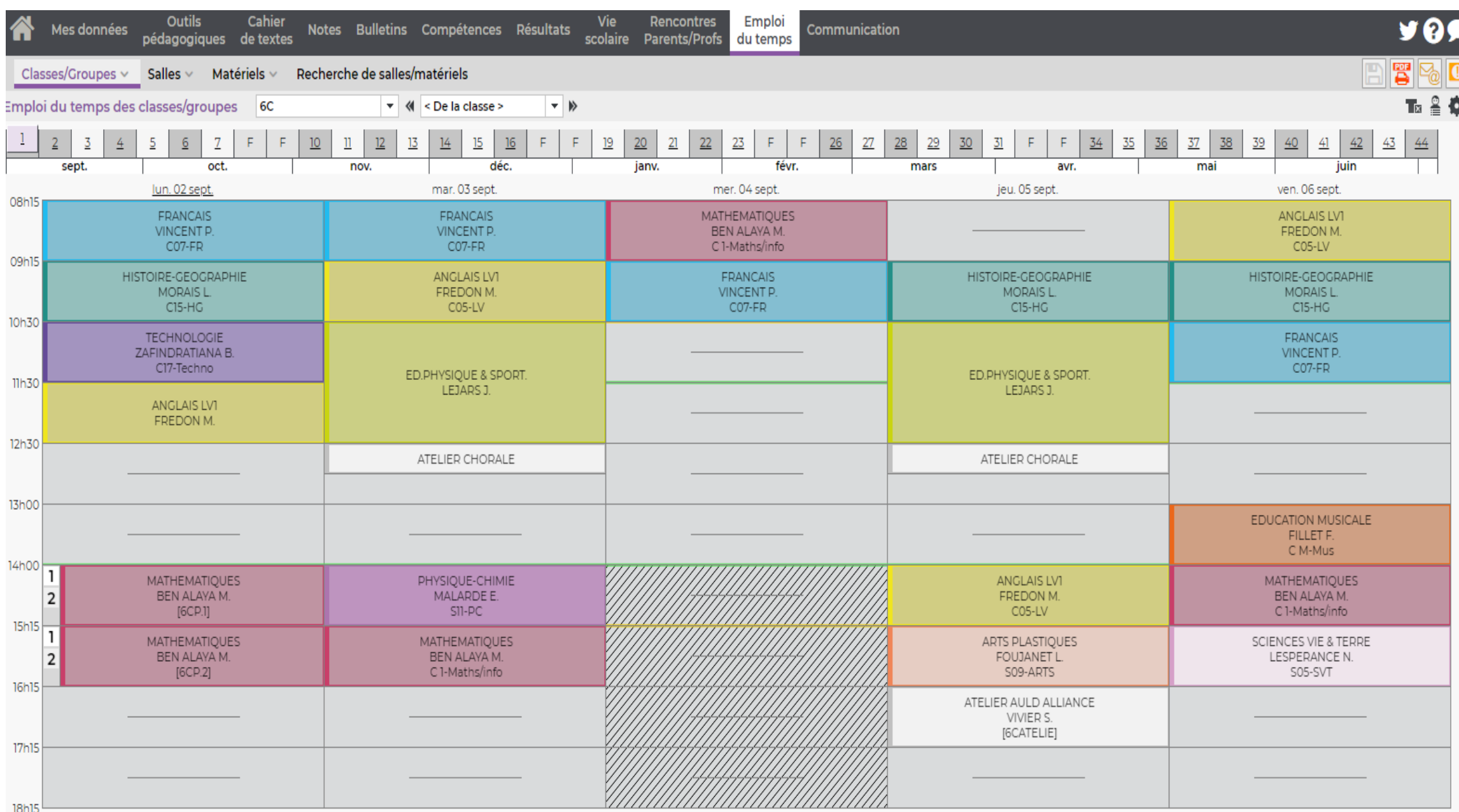

## Quelques conseils pour finir

- Si possible effectuer votre première connexion sur un ordinateur ou sur une tablette (quelques difficultés sur certains téléphones...)
- Il est indispensable que les élèves se connectent avec leur code et les parents avec leur code.
- Ne pas télécharger l'application Pronote
- Vous pouvez paramétrer votre ENT pour recevoir des notifications sur votre messagerie personnelle dès qu'une actualité vous concerne

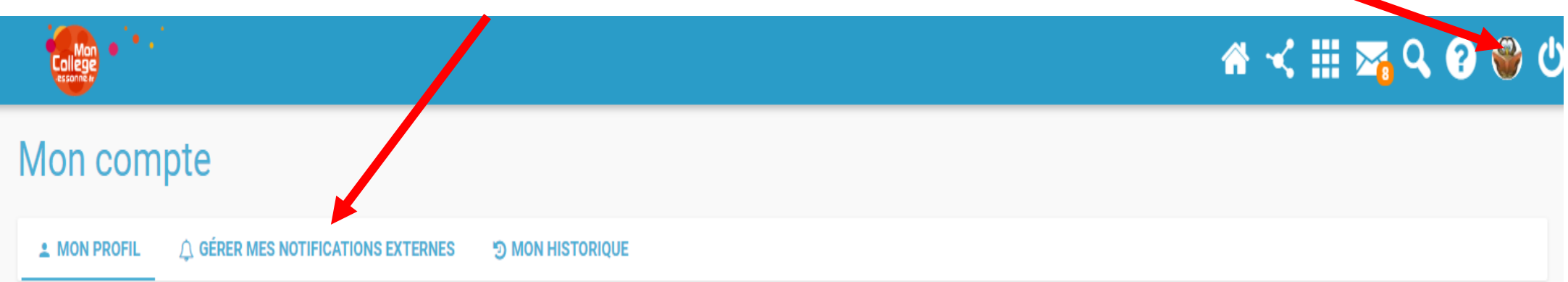

#### Téléchargez NEO Pocket, l'appli mobile de l'ENT !

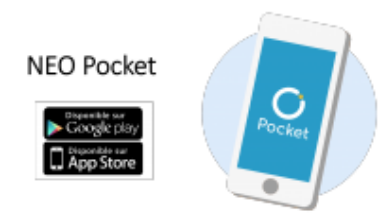

En Essonne, collégiens, enseignants et parents peuvent à présent se connecter à leur espace numérique via l'application mobile NEO Pocket. L'objectif ? Simplifier la communication avec les familles et faciliter la continuité pédagogique.

Version plus allégée de l'ENT MonCollège et accessible directement sur smartphone et tablette, NEO Pocket vous permet d'être notifié, en temps réel sur votre téléphone, des nouvelles publications de votre réseau. L'appli mobile est téléchargeable sur App store ou Google play. Pour vous

connecter, il suffit de sélectionner ensuite l'ENT MonCollège, puis entrer votre identifiant et votre mot de passe habituel.

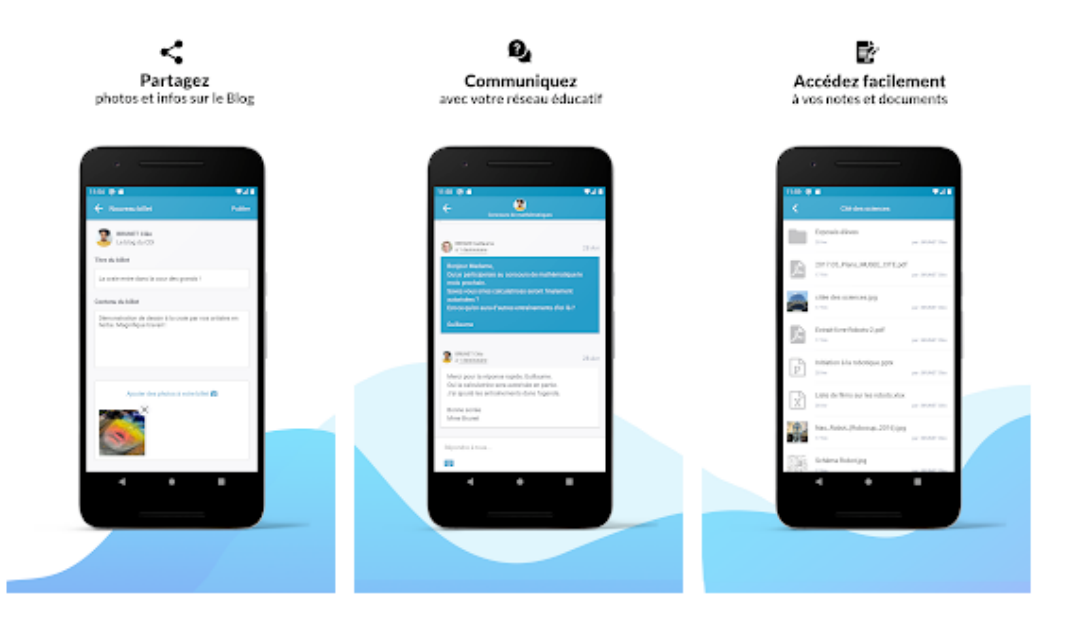

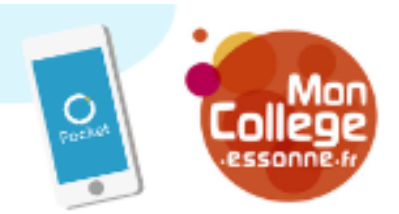

### こ NOUVEAU

NEO Pocket, le réseau éducatif qui tient dans la poche!

Votre réseau social éducatif des collèges et des lycées se décline en application mobile. Version plus allégée de votre espace numérique et accessible directement sur smartphone et tablette. NEO Pocket facilite la communication !

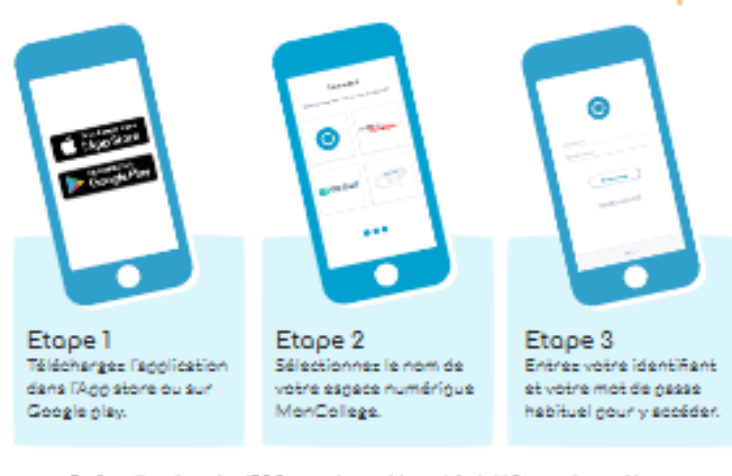

Configuration nécessaire : IOS P ou version supérieure et Android 5 ou version supérieure MonCollege, une solution éditée par Open Digital Education plus d'infos sur moncollege essanne fr